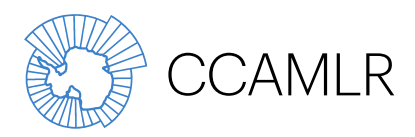

Commission for the Conservation of Antarctic Marine Living Resources Commission pour la conservation de la faune et la flore marines de l'Antarctique Комиссия по сохранению морских живых ресурсов Антарктики Comisión para la Conservación de los Recursos Vivos Marinos Antárticos

# **Manuel du secrétariat de la CCAMLR**

# **Guide de l'utilisateur du site web – accès aux ressources liées aux réunions**

Adresse 181 Macquarie Street, Hobart, Tasmania 7000, Australie Adresse postale PO Box 213, North Hobart, Tasmania 7002, Australie

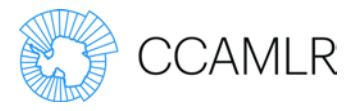

Guide de l'utilisateur du site web – Accès aux ressources liées aux réunions

### **Table des matières**

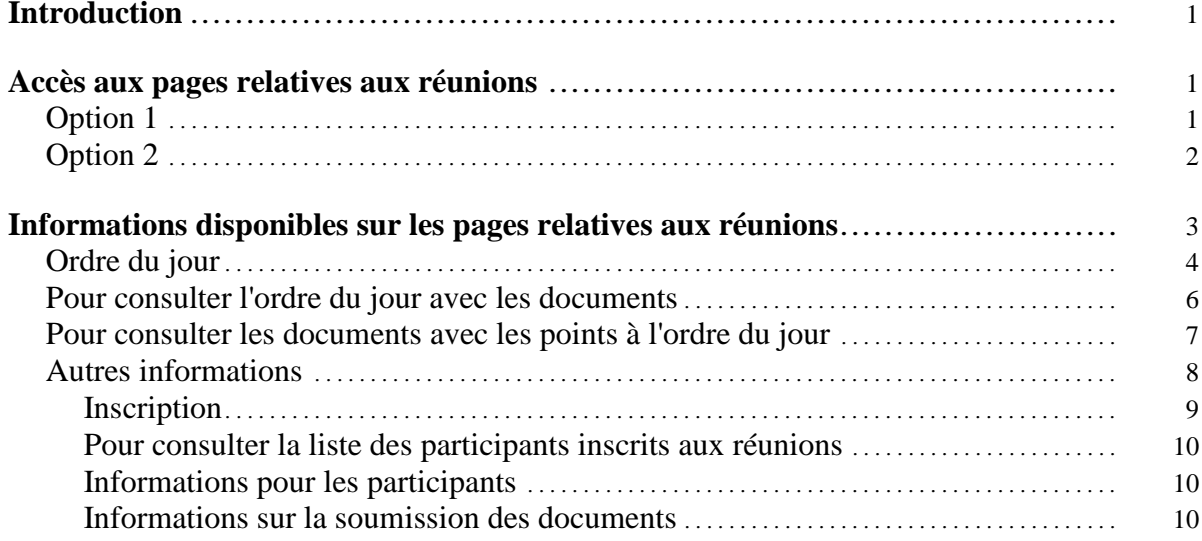

Auteur/s : Secrétariat Date : 3 juin 2015 Version : 2.3

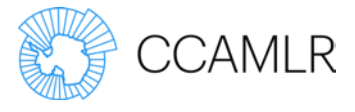

### **Introduction**

En juillet 2012, la CCAMLR a lancé un nouveau site web [\(www.ccamlr.org\)](http://www.ccamlr.org/) et en mai 2015, une nouvelle fonction y a été ajoutée pour permettre la soumission en ligne des documents.

Chaque page du web relative à une réunion contient des liens vers toutes les informations pertinentes, telles que l'inscription, la soumission de documents, la fiche d'information et l'ordre du jour de la réunion.

Ce guide de l'utilisateur a été rédigé dans le but d'aider à la navigation sur le site web et d'en faire découvrir les nouvelles fonctions.

#### **Accès aux pages relatives aux réunions**

Il existe deux façons de consulter les pages ayant trait aux réunions, mais il est important au préalable de vous assurer que vous êtes bien connecté.

#### Option 1

Cliquez sur le lien « Réunions » qui vous mènera à la liste de toutes les prochaines réunions. Sélectionnez la réunion qui vous intéresse dans la liste des « Réunions récentes et à venir » sur la page ou depuis le menu de gauche. Dans ce menu, vous trouverez les réunions passées et les documents correspondants.

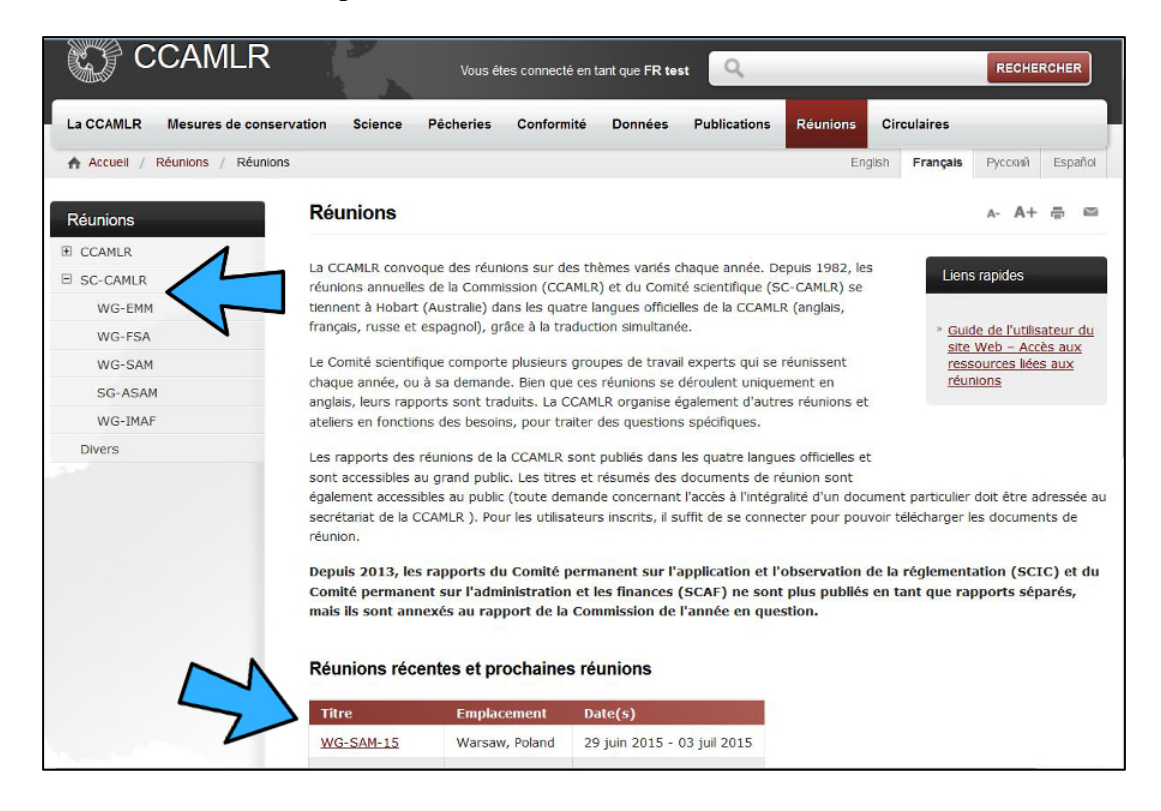

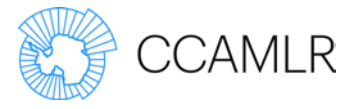

# Option 2

Depuis n'importe quelle page, sélectionnez la réunion recherchée au bas de la page, dans la liste figurant sous les Prochaines Réunions. Seules les quatre prochaines réunions seront affichées, et donc, si vous souhaitez voir d'autres réunions, suivez l'Option 1 pour naviguer jusqu'à la page de votre réunion.

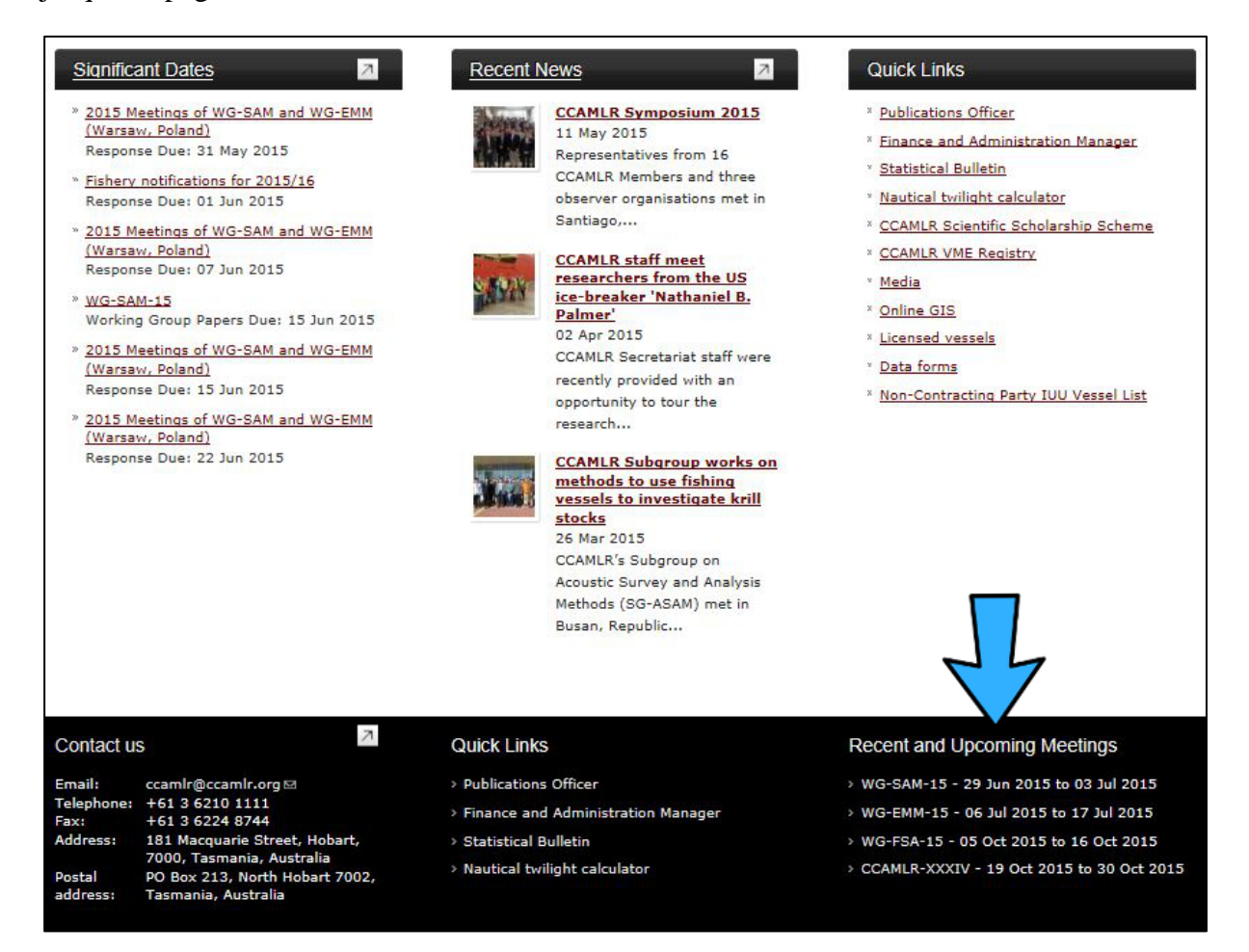

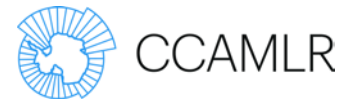

### **Informations disponibles sur les pages relatives aux réunions**

Chaque page relative à une réunion contient toutes les informations sur cette réunion, telles que sur l'emplacement, les dates et les délais de soumission des documents. Les documents de réunion à examiner à la réunion sont également cités sur cette page.

Les documents de réunion peuvent également être téléchargés en un fichier ZIP au fur et à mesure qu'ils deviennent disponibles. N'oubliez pas d'actualiser votre navigateur régulièrement pour voir tous les documents téléchargés.

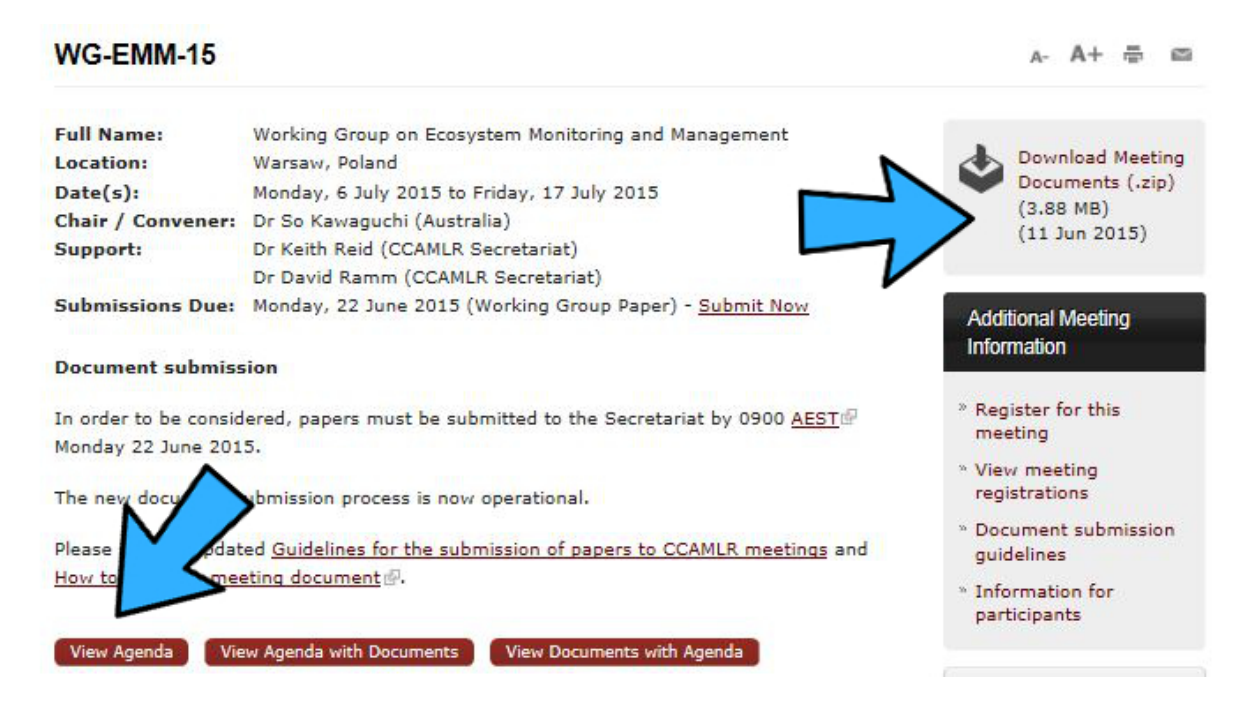

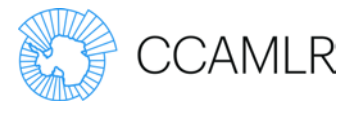

# Ordre du jour

Pour consulter l'ordre du jour de la réunion sélectionnée, cliquez sur « Voir l'ordre du jour ». Cela vous mènera à la dernière version de l'ordre du jour.

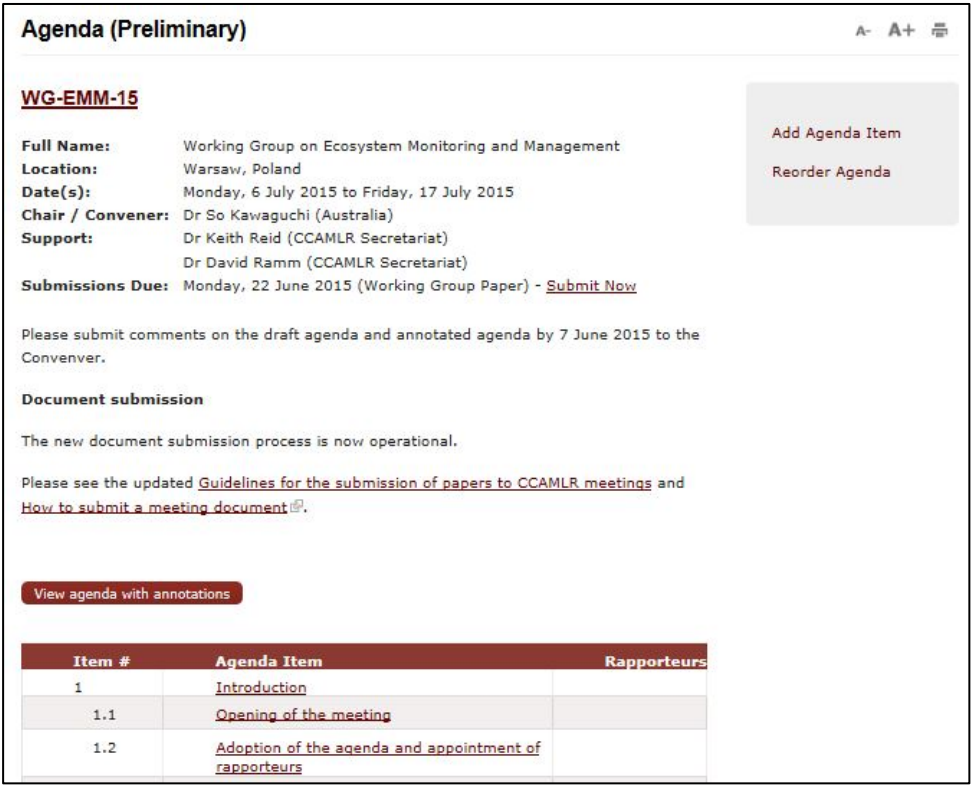

Chaque point de l'ordre du jour est un lien vers les annotations relatives à ce point et vers la liste des documents spécifiques soumis sous ce point.

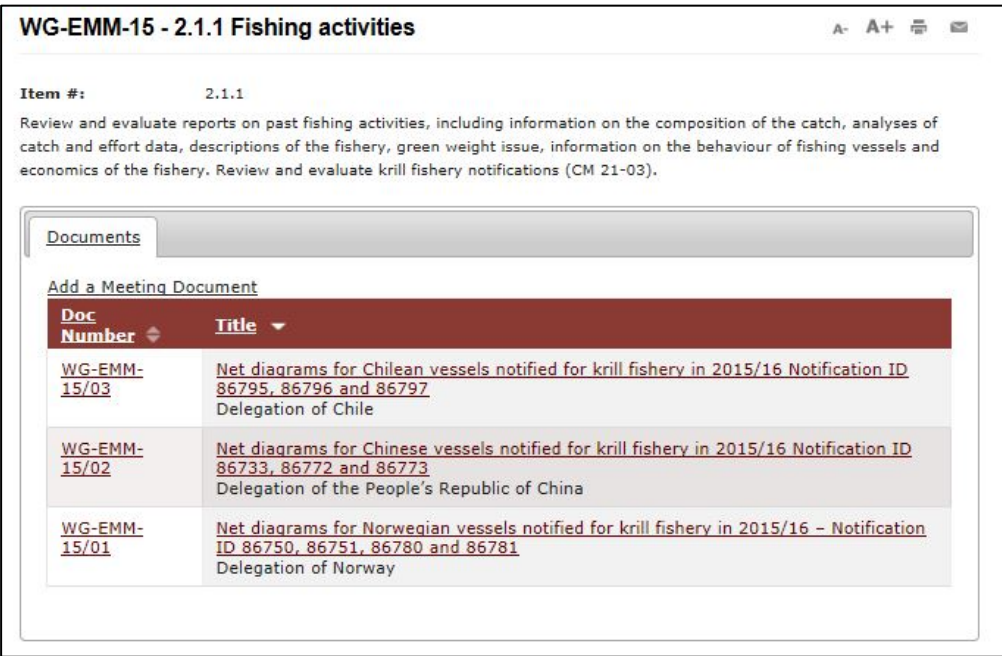

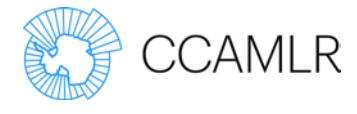

Vous pouvez également consulter l'ensemble de l'ordre du jour avec les annotations en cliquant sur « Voir l'ordre du jour annoté ».

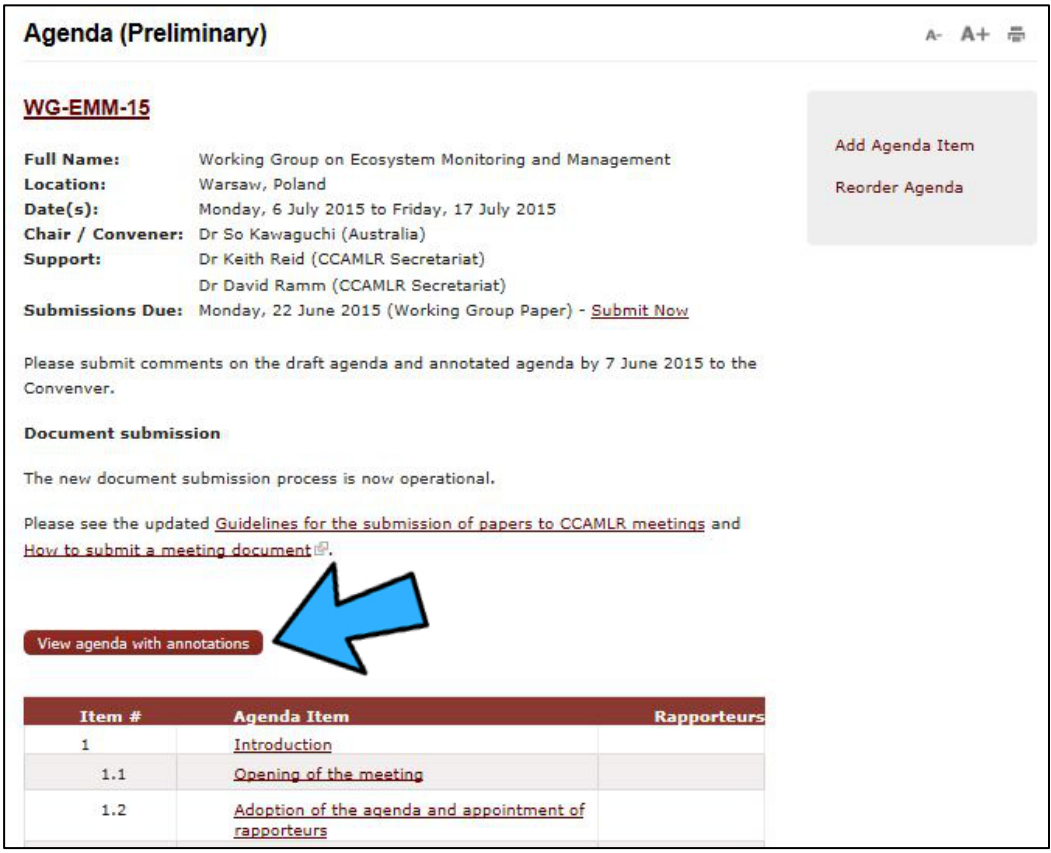

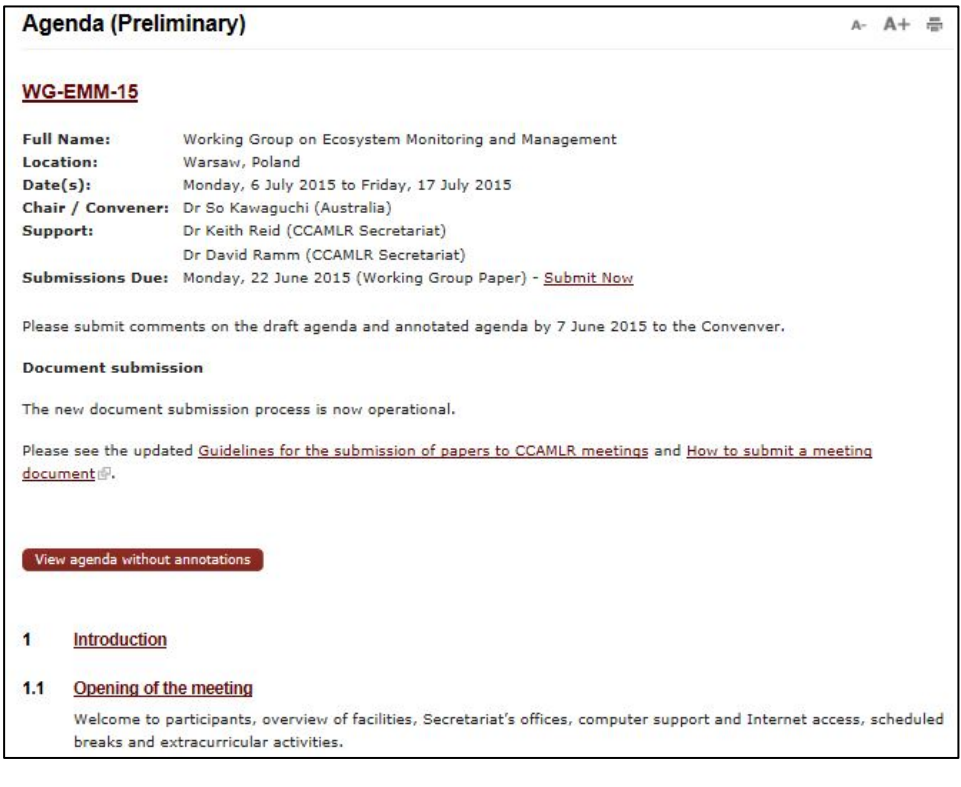

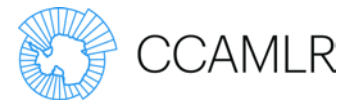

# Pour consulter l'ordre du jour avec les documents

Pour accéder à tous les documents de réunion associés aux divers points de l'ordre du jour, cliquez sur « Voir l'ordre du jour avec les documents ».

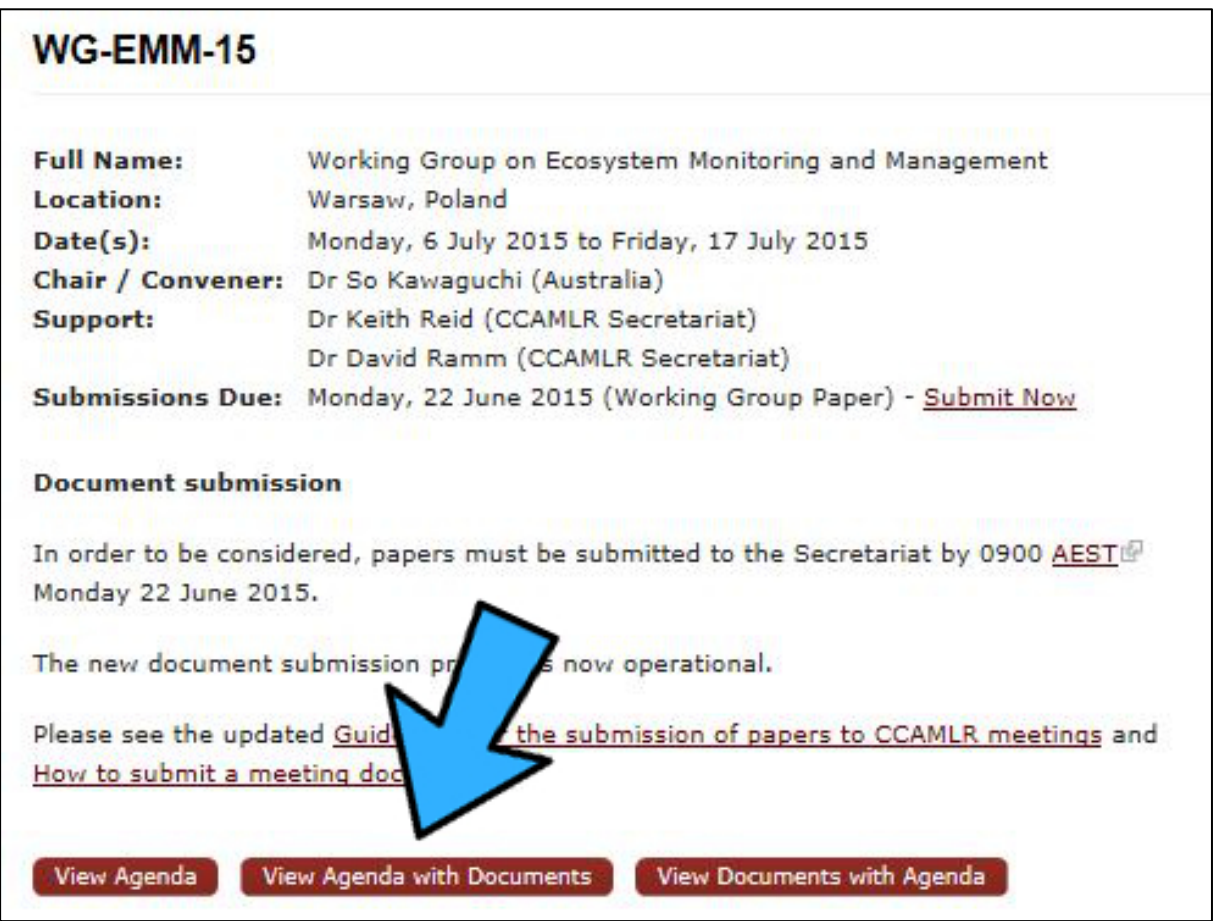

Vous trouverez alors les points de l'ordre du jour présentés par ordre numérique, avec les documents de réunion s'y rapportant.

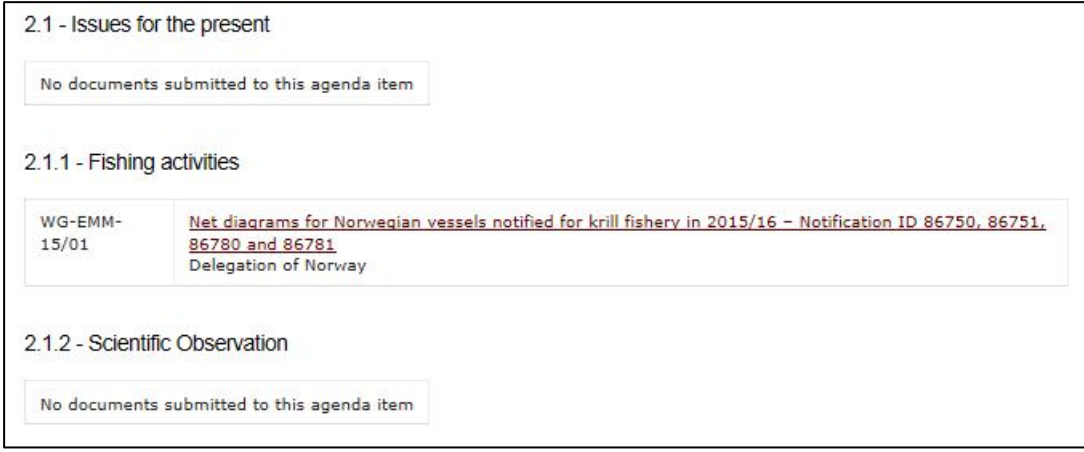

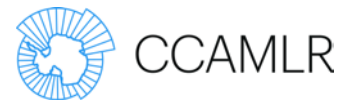

### Pour consulter les documents avec les points à l'ordre du jour

Pour accéder aux documents de réunion par ordre numérique, avec les points correspondants de l'ordre du jour, cliquez sur « Voir les documents avec l'ordre du jour ». Les points correspondants de l'ordre du jour sont énumérés sous chaque document.

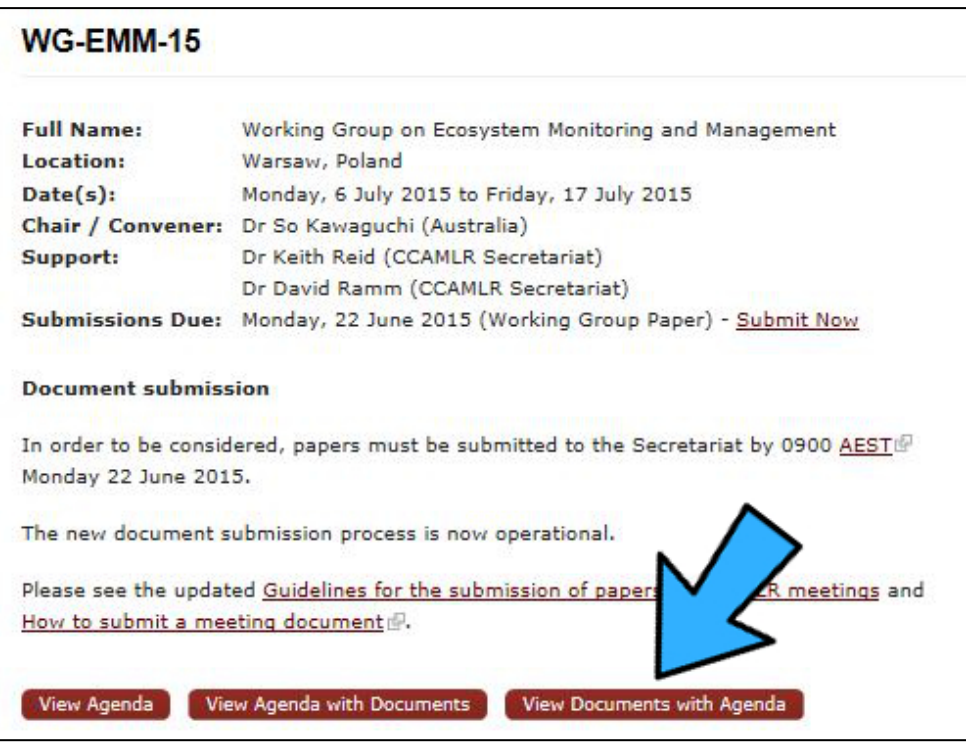

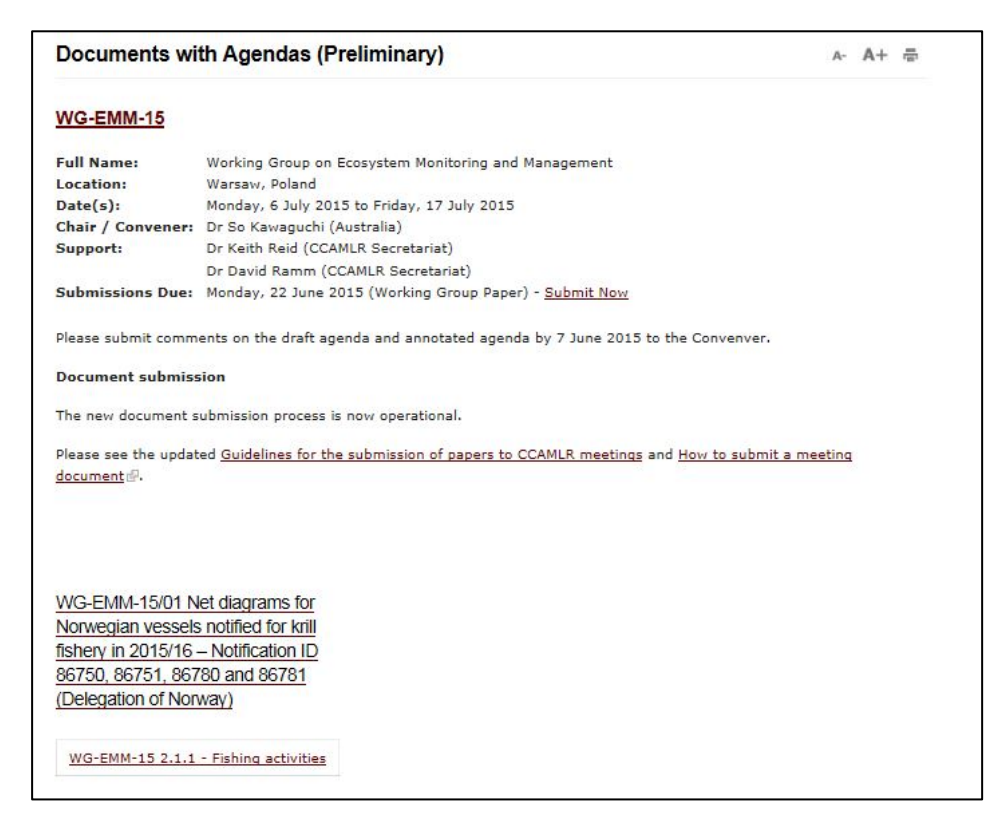

Guide de l'utilisateur du site web – Accès aux ressources liées aux réunions

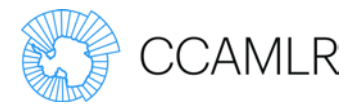

# Autres informations

Sur la droite de la page relative à une réunion, vous trouverez des liens vers d'autres informations pertinentes.

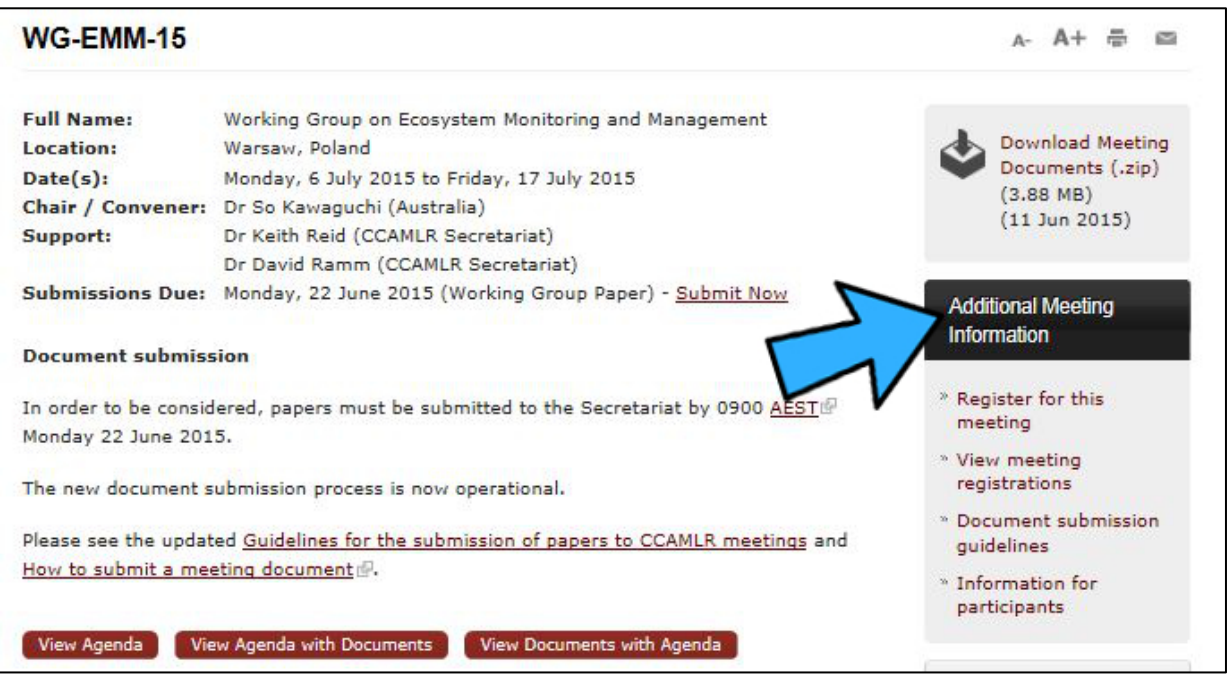

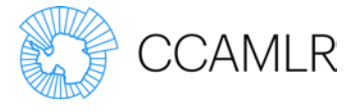

### Inscription

Pour s'inscrire à une réunion, cliquez sur « Je souhaite m'inscrire à cette réunion ».

Certains champs du formulaire d'inscription seront remplis automatiquement grâce aux informations figurant dans votre profil. Les champs marqués d'un astérisque sont obligatoires.

Les demandes d'inscription en ligne doivent être approuvées par les administrateurs des groupes avant d'être acceptées par le secrétariat. L'administrateur de groupe reçoit automatiquement un e-mail dès qu'un participant s'inscrit à une réunion. L'acceptation de l'inscription génère automatiquement un e-mail vers le participant.

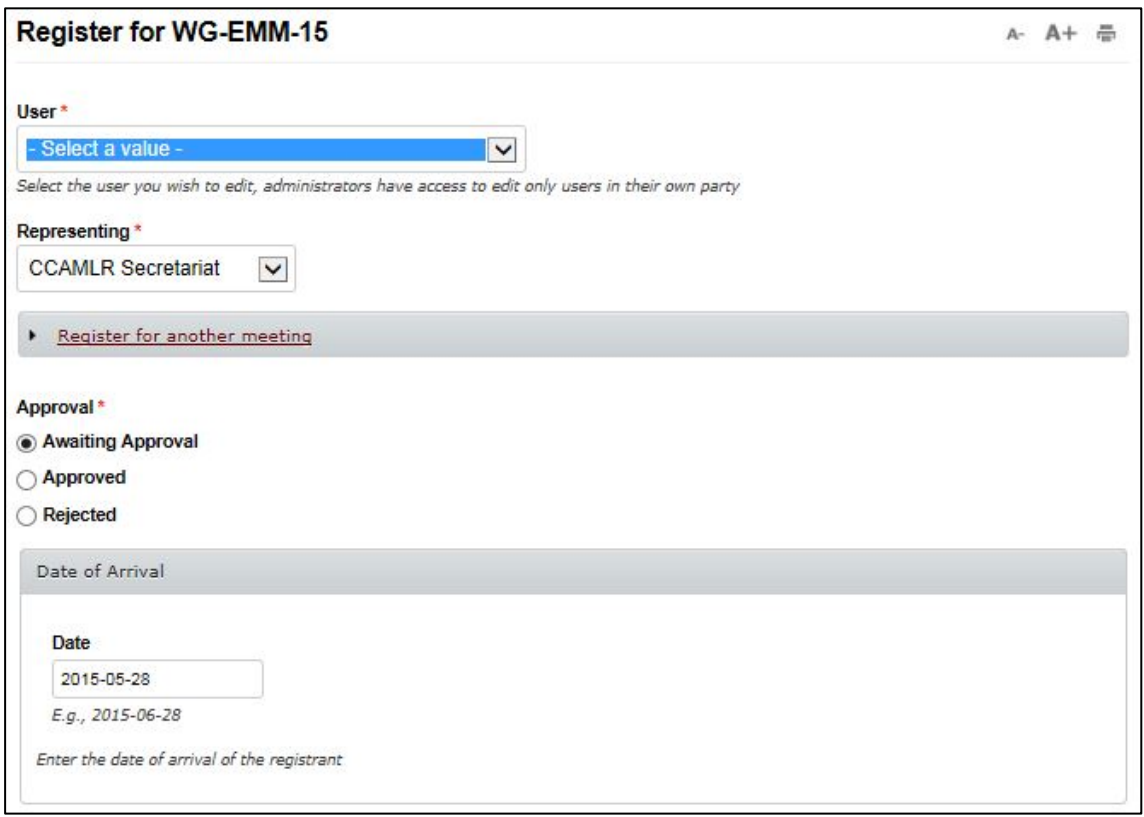

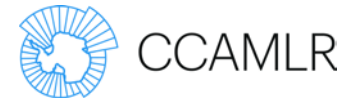

#### Pour consulter la liste des participants inscrits aux réunions

Pour consulter la liste des participants inscrits à une réunion, cliquez sur « Consulter la liste des participants inscrits ».

#### Informations pour les participants

Pour accéder aux informations sur la réunion, telles que la fiche d'information, la lettre du responsable ou les rapports des réunions précédentes, cliquez sur « Informations destinées aux participants ».

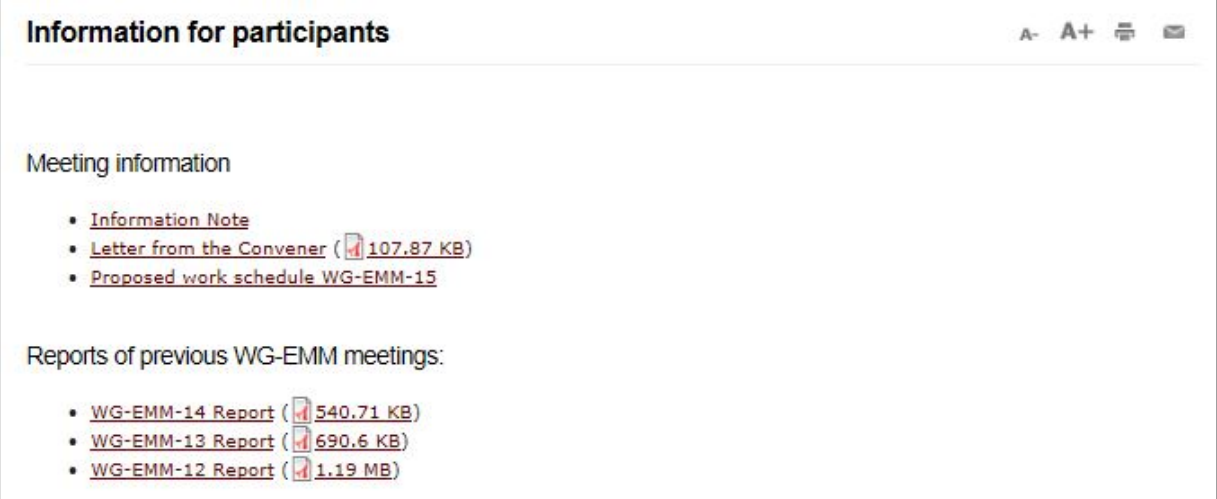

#### Informations sur la soumission des documents

La CCAMLR a mis en place une nouvelle fonction pour la soumission en ligne des documents.

Pour consulter les directives sur la soumission des documents, cliquez sur « [Instructions pour](https://www.ccamlr.org/en/meetings/guidelines-submission-papers-ccamlr-meetings)  [la soumission de documents](https://www.ccamlr.org/en/meetings/guidelines-submission-papers-ccamlr-meetings) » dans « De plus amples informations sur les réunions », dans le menu de droite.

Si vous souhaitez d'autres informations, consultez la rubrique d'assistance en ligne « [Comment soumettre un document de réunion](https://ccamlr.zendesk.com/hc/en-us/articles/205724958-Comment-soumettre-un-document-de-r%C3%A9union) ».